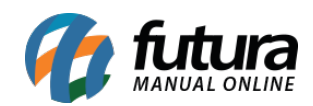

## *Caminho: Painel Administrativo > Catálogo > Fabricantes*

*Referência:* FEC04

*Versão:* 2020.09.07

*Como Funciona:* Esta tela é utilizada para consultar as marcas cadastradas e configuradas para o e-commerce no *Futura Server*, conhecidas como *Fabricantes* dentro da loja virtual, conforme mostra imagem abaixo:

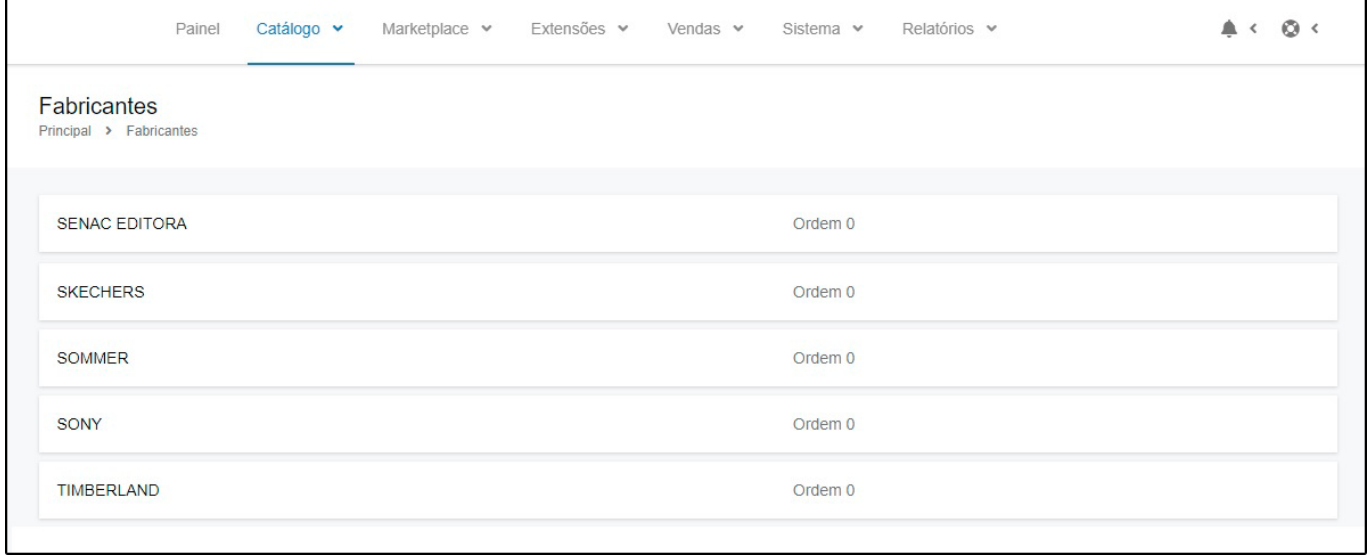